*OPERATION INSTRUCTIONS* This console is equipped with 2 digital video projectors connected with a PC computer, Document Camera and a Digital Signage Player. Microphones, and HDMI/VGA laptop connections are available. The wall mounted TV can display the Signage Player

The Crestron **Touch Panel** is utilized for control.

If the panel has gone to sleep, touch it to resume.

Press **Power On System** to get started.

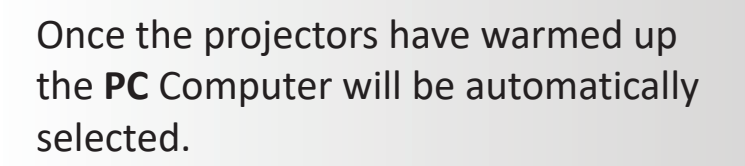

Other inputs may be selected for each projector in the left columns.

**Laptop display cables** are available in the cubby on the console top.

**The Doc Camera** is located in the drawer on the right side of the console.

**Program Volume** can be adjusted with the control buttons on the right, **Microphone volume** at the bottom.

When **Digital Signage** is selected, controls for the TV will appear.

## **When finished with your presentation Please Press Power Off System. Need help? Call Classroom Support at 878-6670**

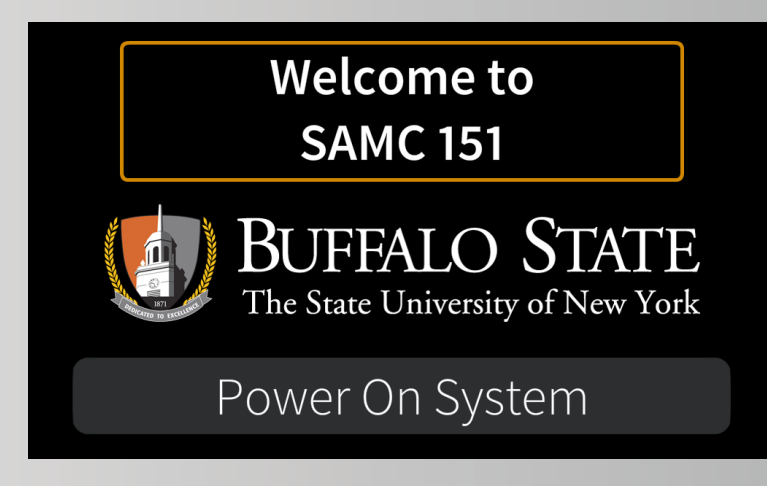

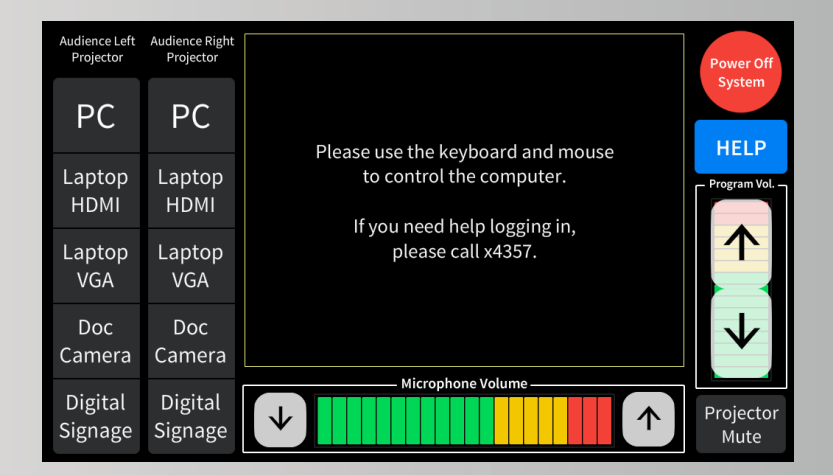

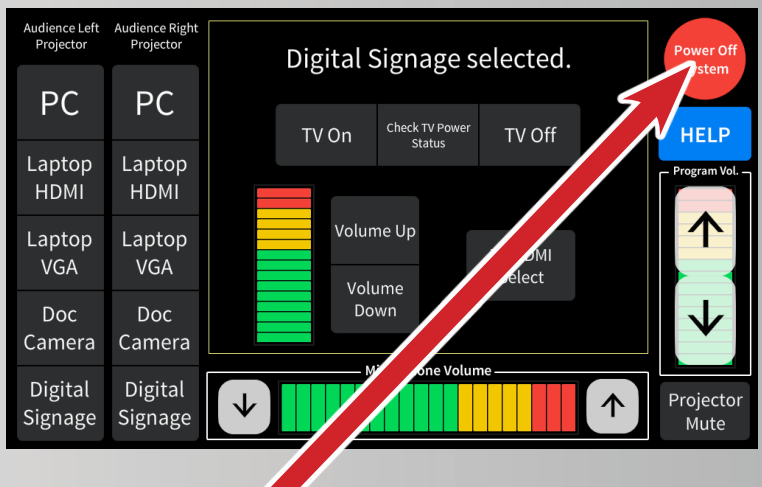